## **Punto de Venta**

Para realizar una venta, primero capturamos algunos productos, lo cual se puede realizar de diferentes formas una de ellas es mediante el teclado, directamente escribiendo el id o modelo del producto (si lo conoce); mediante el escáner de código de barras, o presionando el botón productos de Eroductos de donde nos muestra la ventana con todos los productos capturados y se selecciona el producto de la venta, o bien el botón productos con imagen donde nos abre las imágenes de los productos que se tienen y se selecciona el producto de la venta; al tener ya capturados los productos, simplemente se presiona el botón venta y venta y nos muestra la siguiente pantalla:

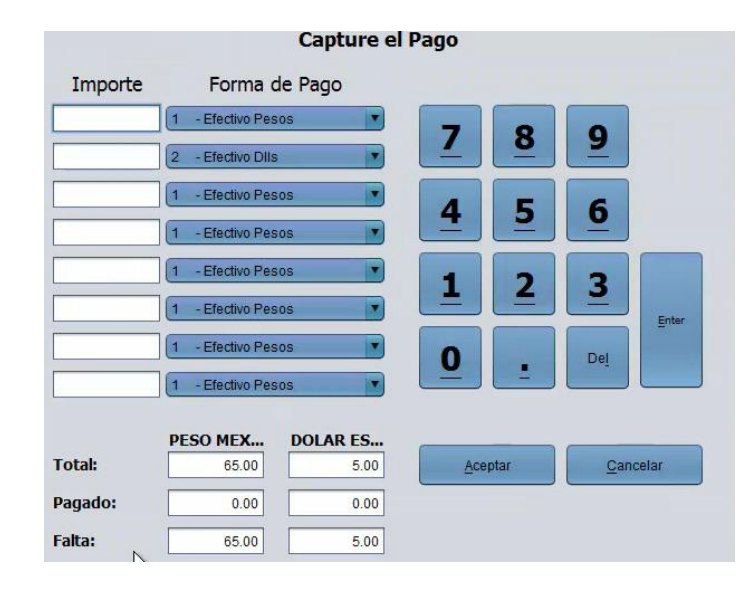

En la cual se capturan los importes del cliente que esté pagando, y el sistema nos muestra el total de la venta, con cuanto pagaron, cuanto le falto y cuanto le sobra. Al seleccionar el botón Aceptar Aceptar se imprime el ticket o recibo: $\sqrt{2\pi}$ 

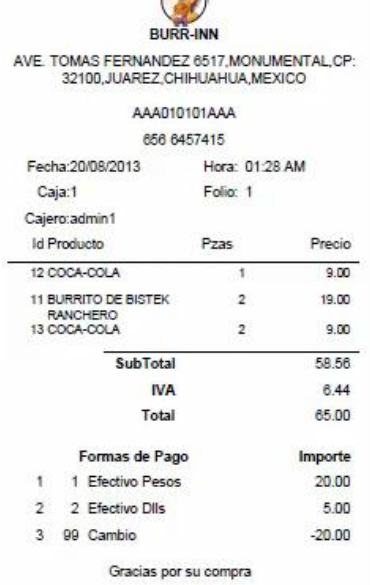

Para mayores informes, favor de seguir viendo los manuales y video tutoriales o contáctenos en:

## **SisMod**

Tel: (656) 379 5889 Radio Nextel: 92\*10\*22249 email: contacto@sismod.com www.sismod.com Cd. Juárez, Chih. México